# <span id="page-0-0"></span>**Reports**

- [Overview](#page-0-0)  $\bullet$ 
	- [Create new report](#page-0-1) • [Report types](#page-0-2)
		- Project
			- [overview](#page-0-3)
			- [Open issues](#page-0-4)
			- [Approvable](#page-1-0)
		- [issues](#page-1-0)
	- [Generate report now](#page-1-1)
- [Lock / Unlock report](#page-1-2)
- [Delete report](#page-1-3)
- <span id="page-0-1"></span>• [Sending schedule](#page-1-4)

## **Overview**

You can create reports in **dynaBOARD**, which will then be sent to you by email in certain intervals. Just click on **Reports** in the menu on the left hand side.

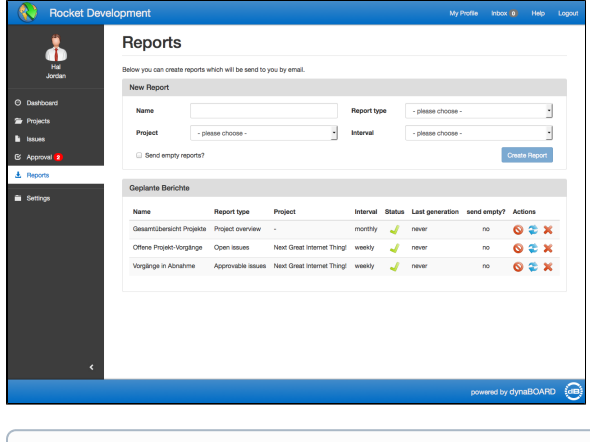

Be advised: this feature is available only in Small Business licenses and above (server and cloud).

# Create new report

O)

To create a job for report creation, just fill out the form in the upper block named "New Report":

- **Name** a short description for the report, which will also be used in email subjects when sending them out.
- **Project** the corresponding project, for which you want to receive a report. If you select the report type **Project Overview**, you do not need to select a project - in this report type all projects will be summarized.
- **Report type** choose the desired report type (see below for examples)
- **Interval** decide how often you want to receive the report (**daily**, **weekly** or **monthly**)

## <span id="page-0-2"></span>**Report types**

Below you find examples for the possible report types:

#### <span id="page-0-3"></span>**Project overview**

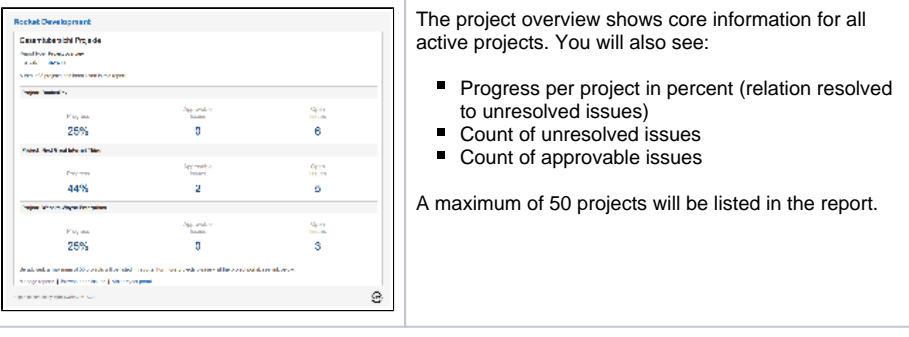

#### <span id="page-0-4"></span>**Open issues**

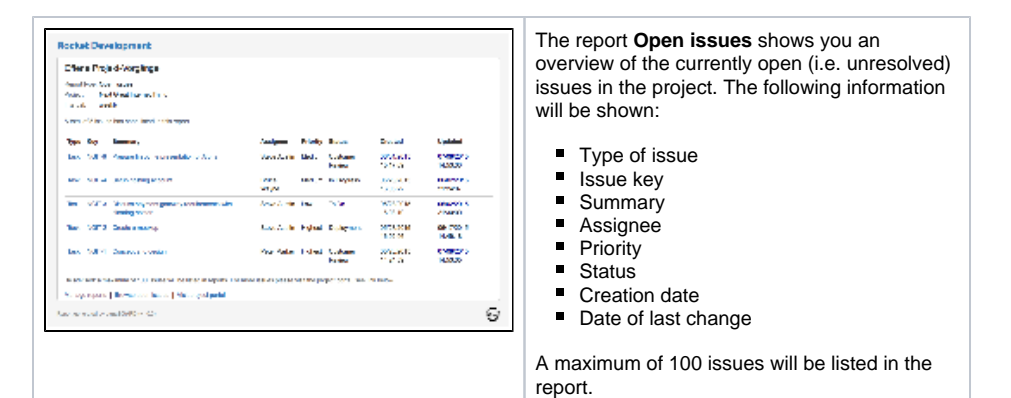

#### <span id="page-1-0"></span>**Approvable issues**

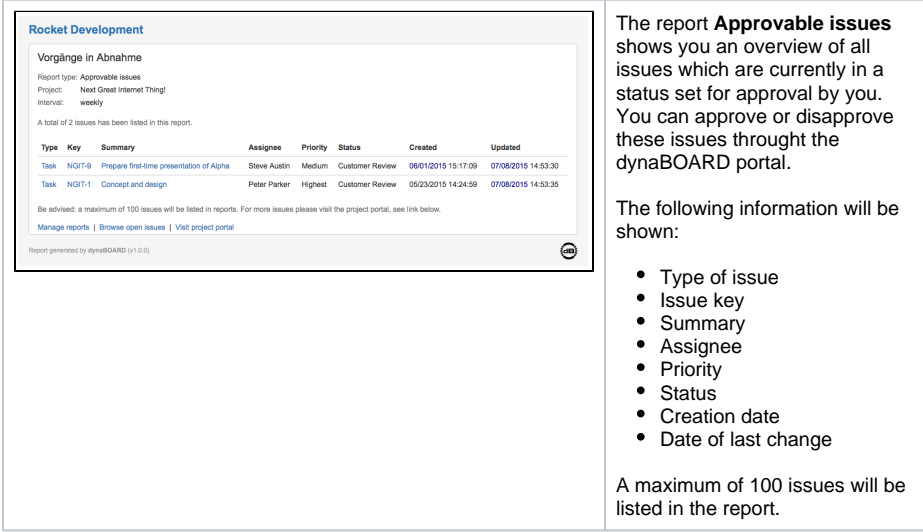

### <span id="page-1-1"></span>Generate report now

After creating a report job you can let the system create the report right away (e.g. to see if the desired information is contained in the report). Just click on **Generate report now** in the action column.

The report will be generated and send to you by email.

## <span id="page-1-2"></span>Lock / Unlock report

You can lock reports, e.g. to suspend the report sending, without deleting the report. Just click on **Lock report** in the action column.

Also you may unlock the report, and make it active for the next automated sending interval.

To generate a report manually, it does not need to be unlocked / active - you may do this with any report.

#### <span id="page-1-3"></span>Delete report

You can delete a report job any time. Just click on **Delete** in the action column. The report job will be removed from the list, and the next automated generation interval will not be triggered.

## <span id="page-1-4"></span>Sending schedule

The report emails will be send out as follows:

Interval **daily**: every day at 1:00 am

Interval **weekly**: every monday at 1:00 am

Interval **monthly**: on the first day of every month at 1:00 am